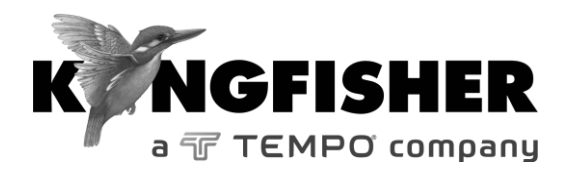

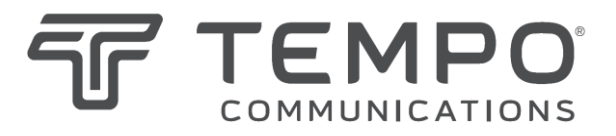

# *QUICK REFERENCE GUIDE*

**Traditional Chinese 9600**光功率計 **French Photomètre 9600**

**English 9600 Series Optical Power Meter Dutch 9600 Optische Vermogenmeter German 9600 Optischer Leistungsmesser Spanish Medidor de potencia óptica 9600 model/series Tempo مقياس الطاقة البصري من سلسة 9600 Arabic**

> *Tempo series/model numbers with prefix "T" Kingfisher series/model numbers with prefix "KI"*

## **Quick Reference Guide – 9600 Optical Power Meter English**

- To remove interchangeable connector adaptor, press the button on the front of the instrument and pull off adaptor.
- To defeat auto power-off, press and hold [POWER] for 3 seconds during turn on. 'Perm' is displayed on the top right of the LCD.
- Low battery is indicated with a battery symbol.
- During instrument turn on:
	- to view all display segments, press and hold  $[\lambda \cdot 1]$
	- to turn buzzer off, press and hold  $[\triangleright \lambda]$
	- to display firmware version, press and hold [HOLD]
	- to start Slow mode, press and hold [dB/dBm/mW Set Ref]
- To scroll wavelength, press  $[\lambda \cdot \cdot]$  or  $[\rightarrow \lambda]$ .
- To toggle logarithmic/relative/linear display modes, press [dB/dBm/mW].
- To stop / start display update, press [HOLD].
- To set reference, press and hold [Set Ref] for more than 3 sec. When in reference mode, the reference value is shown on the left hand side of the display.
- To display max min recorded power, press and hold [Max Min]. To re-set this function, press [Max Min].
- When multi-fibre ID tone is detected by a power meter, a buzzer will sound and the corresponding fiber ID number will be displayed. This function is disabled in SlowMode,
- When a standard tone is detected (eg 270 Hz, 1 KHz, 2 KHz), a buzzer will sound and the corresponding modulation frequency will be displayed.
- If the meter detects a test tone higher than 200 Hz, the display will show the actual measured modulation frequency in kHz. This function is disabled in SlowMode.

## **SlowMode:**

- In SlowMode, the display will show average optical power of the modulated signal. All tone detection is disabled.
- To start SlowMode, press and hold [dB/dBm/mW Set Ref] while turning power meter on. "- tonE" will be displayed.
- To start SlowMode when power meter is already turned on, press and hold  $[\lambda \triangleleft ]$ , then press  $[dB/dBm/mW$  Set Ref]. "- tonE" will be displayed.
- To start SlowMode when test tone detection is active, press [dB/dBm/mW Set Ref].
- While SlowMode is on, alternating "  $\triangleright$  " and "**B**" symbols will be displayed.
- To exit SlowMode, press and hold  $[\lambda \cdot 1]$ , then press [dB/dBm/mW Set Ref].

Turning power meter off will end Slow Mode.

# **TamperLock Mode:**

• While in TamperLock Mode, user is prevented from changing wavelength, dB/dBm/mW, Hold, min max and SlowMode settings.

- To start TamperLock Mode, press and hold  $[\lambda \triangleleft ]$ , then press and hold [HOLD]. When display show "codE", enter six key sequence. Triple beep will be heard and display will briefly show "LOut" to indicate completion.
- While TamperLock is active, "**<<<**" and "**>>>**" symbols will be displayed.
- If power meter had been locked while in dB R mode, press and hold [Set Ref] to set reference.
- To clear TamperLock, hold  $[\lambda \cdot]$  and [HOLD] while turning power meter on.

When display show "codE", enter six key sequence. If the correct sequence had been entered, "PASS" will be displayed indicating that TamperLock had been cleared.

- In case where entered sequence was not correct. "FAIL x" will be displayed (where x is attempt count)
- TamperLock will be cleared after three unsuccessful attempts.

## **快速參考指南:9600光功率計 Traditional Chinese**

- 要取下可互換的連接適配器,請按儀器正面的按鈕並 拔出適配器。
- 關閉自動關機功能,開機時請按下[POWER] 3秒鐘。液晶顯示屏右上角顯示"Perm"。
- 電池電量低,屏幕將顯示電池符號。
- 在儀器開機期間:
	- 杳看所有顯示內容,請按下[λ ↓]。
	- 關閉蜂鳴器, 請按下[▶λ]。
	- 顯示固件版本,請按下[HOLD]。
	- 開始慢速模式,請按下[dB/dBm/mW Set Ref]。
- 涼動波長, 請按[ $\lambda$  4 ]或[  $\blacktriangleright \lambda$ ]。
- 切換對數/相對值/線性顯示模式. 請按 [dB/dBm/mW]。
- 停止/開始顯示更新,請按[HOLD]。
- 設定參考值,請按下[Set Ref]3秒鐘以上。 在參考 值模式中,參考值將顯示在屏幕左 側。
- 顯示最大/最小記錄功率,請按下[Max Min]。 置,請按[Max Min]。
- 功率計檢測到多光纖識別信號時,蜂鳴器會響起, 屏幕將顯示相應的光纖ID號。在慢速模式中,該功 能被禁用。
- 檢測到標準信號(如270 Hz、1 KHz、2 KHz) 時,蜂鳴器會響起且屏幕會顯示相應的調製頻 率。
- 如果功率計檢測到高於200 Hz 測試信號, 幕會顯 示實際測量到的調製頻率(kHz)。在慢速模式 中,該功能被禁用。

#### **快速參考指南:9600光功率計**

#### **慢速模式:**

- 在慢速模式中,屏幕將顯示調製信號的平均光功率。 所有信號檢測均被禁用。
- 開始慢速模式,打開功率計時請按下 [dB/dBm/mW Set Ref]。屏幕將顯示"- tonE"。
- 在功率計開機以後開始慢速模式,請按下 [λ ( ], 然後按[dB/dBm/mW Set Ref]。屏幕將顯示  $"$ - ton $F"$ .
- 在測試信號檢測處於活動期間開始慢速模式,請按 [dB/dBm/mW Set Ref]。
- 在慢速模式打開時, 屏幕將交替顯示"▶"和"B"符 號。
- 退出慢速模式, 請按下[λ ↓ ], 然後按[dB/dBm/mW Set Ref]。

關閉功率計將結束慢速模式。

#### **鎖定模式:**

- 在鎖定模式中, 用戶被禁止變更波長、 dB/dBm/mW、Hold、min/max和慢速模式 設置。

開始鎖定模式,請按下[1,1],然後請按下 [HOLD]。

屏幕顯示"codE"時,請輸入六位數密碼。用戶 會聽到三下嗶嗶聲,屏幕將簡要地顯示 "LOut",表示完成。

- 在鎖定生效期間,屏幕將顯示符號 "**<<<**"和"**>>>**"。
- 如果在dB R模式中功率計被鎖定, 請按下 [Set Ref] 定參考值。
- 解除鎖定,請在功率計打開時按下[2.4]和 [HOLD]。 當屏幕顯示"codF"時, 請輸入六位數密碼, 如果輸入的密碼正確,則屏幕上會顯示 "PASS",表示鎖定已被解除。
- 如果輸入的密碼不正確,屏幕會顯示"FAIL x"(x表 示嘗試密碼)
- 在嘗試三次不成功後,鎖定將自動解除。
- U verwijdert de verwisselbare verbindingsadapter door op de knop aan de voorkant van het instrument te drukken en de adapter los te maken.
- U zet "automatisch stroom uit" af door [POWER] gedurende 3 seconden ingedrukt te houden. 'Perm' verschijnt rechtsboven op het scherm.
- Batterij zwak wordt aangegeven dmv een batterijsymbool.
- Wanneer het instrument aan staat:
	- om alle displaysegmenten te bekijken, houdt u  $[\lambda \bullet]$ ingedrukt
	- om de zoemer uit te zetten, houdt u  $[\triangleright \lambda]$  ingedrukt
	- om de firmware versie weer te geven, houdt u [HOLD] ingedrukt
	- om de SlowModus te starten, houdt u [dB/dBm/mW Set Ref] ingedrukt
- Om door golflengte te bladeren, drukt u op  $[\lambda \cdot 1]$  of  $[\nu \lambda]$ .
- Om naar logaritmische/relatieve/lineaire display modi om te schakelen, drukt u op [dB/dBm/mW].
- Om display update te stoppen / starten, drukt u op [HOLD].
- Om de referentie in te stellen, houdt u [Set Ref] langer dan 3 sec. ingedrukt. In de referentiemodus wordt de referentiewaarde weergegeven aan de linkerkant van de display .
- Om max min opgenomen vermogen weer te geven, houdt u [Max Min] ingedrukt. Om deze functie te resetten, drukt u kort op [Max Min].
- Wanneer een meervoudige glasvezel ID-toon door een vermogenmeter is gedetecteerd, hoort u een zoemer en het bijbehorende glasvezel ID-nummer wordt weergegeven. Deze functie is uitgeschakeld in SlowModus.
- Wanneer een standaardtoon is gedetecteerd (bv. 270 Hz, 1 KHz, 2 KHz), hoort u een zoemer en wordt de bijbehorende modulatiefrequentie weergegeven.
- Als de meter een testtoon hoger dan 200 Hz detecteert, wordt op de display de feitelijk gemeten modulatiefrequentie in kHz weergegeven. Deze functie is uitgeschakeld in SlowModus.

## **SlowModus:**

- In de SlowModus wordt op de display het gemiddelde optische vermogen van het gemoduleerde signaal weergegeven. Alle toondetectie is uitgeschakeld.
- Om de SlowModus te starten, houdt u [dB/dBm/mW Set Ref] ingedrukt tijdens het aanzetten van de vermogenmeter. "- tonE" wordt weergegeven.
- Om de SlowModus te wanneer de vermogenmeter al in bedrijf is, houdt u eerst  $[\lambda \triangleleft ]$  ingedrukt en drukt u dan op  $[dB/dBm/mW]$ Set Ref]. "- tonE" wordt weergegeven.
- Om de SlowModus te starten wanneer testtoondetectie actief is drukt u op [dB/dBm/mW Set Ref].
- Wanneer de SlowModus aan staat, worden afwisselend de symbolen "  $\triangleright$  " en "B" weergegeven.
- Om de SlowModus te verlaten, houdt u [ $\lambda$  4 ] eerst ingedrukt en drukt u dan op [dB/dBm/mW Set Ref].
- Door het uitzetten van de vermogenmeter wordt de SlowModus uitgeschakeld.

**TamperLock (BeveiligingsModus):**

- Tijdens de TamperLock Modus kan de gebruiker geen wijzigingen aanbrengen in golflengte, dB/dBm/mW, Hold, min max en SlowModus instellingen.
	- Om de TamperLock Modus te starten, houdt u eerst  $[2, 4]$ ingedrukt en dan [HOLD].
	- Wanneer op de display "codE" verschijnt, voert u zes opeenvolgende toetsen in. U hoort drie piepjes en de display toont kort "LOut" om voltooiing aan te geven.
	- Wanneer TamperLock actief is, worden de symbolen "**<<<**" en "**>>>**" weergegeven.
	- Als de vermogenmeter tijdens dB R modus beveiligd werd, houdt u [Set Ref] ingedrukt om de referentie in te stellen.
	- Om TamperLock op te heffen, houdt u tijdens het inschakelen van de vermogenmeter  $[\lambda \cdot]$  en [HOLD] vast.
	- Wanneer op de display "codE" verschijnt, voert u zes opeenvolgende toetsen in. Als de correcte volgorde ingevoerd is, wordt "PASS" getoond waarmee aangegeven wordt dat TamperLock opgeheven is.
	- Wanneer de ingevoerde volgorde niet correct was, wordt "FAIL x" getoond (x geeft het aantal pogingen weer)
	- TamperLock wordt opgeheven na drie foutieve pogingen.

# **Kurzanleitung – 9600 Optischer Leistungsmesser German**

- Zum Entfernen des austauschbaren Steckeradapters drücken Sie auf die Taste an der Vorderseite des Instruments und ziehen den Adapter ab.
- Zum Ausschalten der automatischen Abschaltung drücken Sie beim Einschalten auf [POWER] und halten den Knopf drei Sekunden lang gedrückt. Im oberen rechten Eck der LCD Anzeige erscheint "Perm".
- Bei niedrigem Batteriestand wird ein Batteriesymbol angezeigt.
- Beim Einschalten des Gerätes:
	- zum Ansehen aller Displaysegmente drücken und halten Sie  $[\lambda \triangleleft \cdot]$  loedrückt
	- zum Ausschalten des Signaltons drücken und halten  $\text{Sie}$  [ $\blacktriangleright$   $\lambda$ ]gedrückt
	- zum Ansehen der Firmware-Version drücken und halten Sie [HOLD] gedrückt
	- zum Starten des SlowMode drücken und halten Sie [dB/dBm/mW Set Ref]gedrückt
- Zum Wechseln der Wellenlänge drücken Sie auf [ $\lambda$  4 ] oder  $[\triangleright \lambda]$ .
- Zum Wechseln zwischen logarithmischer/relativer/linearer Anzeige drücken Sie auf [dB/dBm/mW].
- Zum Stoppen / Starten der Anzeigeaktualisierung drücken Sie auf [HOLD].
- Zum Einstellen der Referenz drücken und halten Sie [SET REF] länger als 3 Sekunden gedrückt. Im Modus Referenz wird der Referenzwert im Display auf der linken Seite angezeigt.
- Zum Anzeigen der Maximum- und Minimum-Leistungsaufzeichnung drücken und halten Sie [Max Min] gedrückt. Drücken Sie zum Zurücksetzen dieser Funktion auf [Max Min].
- Wenn ein Leistungsmesser einen Multifaser-ID Ton erkennt, ertönt ein Signalton und die entsprechende Faser-ID-Nummer wird angezeigt. In SlowMode ist diese Funktion deaktiviert.
- Wenn ein Standardton erkannt wird (z.B. 270 Hz, 1 KHz, 2 KHz), ertönt ein Signalton und die entsprechende Modulationsfrequenz wird angezeigt.
- Wenn das Messgerät einen Testton detektiert, der über 200Hz liegt, zeigt das Display die tatsächlich gemessene Modulationsfrequenz in kHz an. In SlowMode ist diese Funktion deaktiviert.

## **SlowMode:**

- Das Display zeigt in SlowMode die durchschnittliche optische Leistung des modulierten Signals an. Alle Tonerkennungen sind deaktiviert.
- Drücken und halten Sie zum starten des SlowMode [dB/dBm/mW Set Ref] gedrückt, während Sie den Leistungsmesser einschalten. "- tonE" wird angezeigt.
- Wenn Sie SlowMode starten möchten und der Leistungsmesser bereits eingeschaltet ist, drücken und halten Sie  $[x \triangleleft]$  gedrückt und drücken Sie dann auf [dB/dBm/mW Set Ref]. "- tonE" wird angezeigt.
- Zum Starten des SlowMode bei aktiver Testtonerkennung drücken Sie auf [dB/dBm/mW Set Ref].
- Im aktivierten SlowMode werden alternativ die Symbole " und "**B**" angezeigt.
- Zum Verlassen des SlowMode drücken und halten Sie  $[dB/dBm/mW$  Set Ref $\lambda$  4 gedrückt.

Beim Ausschalten des Leistungsmessers wird SlowMode beendet.

# **TamperLock Mode:**

• Während sich das Gerät im TamperLock Modus befindet, kann der Benutzer die Einstellungen Wellenlänge, dB/dBm/mW, Hold, Min Max und SlowMode nicht ändern.

• Drücken und halten Sie zum Starten des TamperLock Mode  $[A \triangleleft]$  gedrückt, drücken und halten Sie dann [HOLD] gedrückt.

Wenn das Display "codE" anzeigt, geben Sie eine 6-stellige Tastenfolge ein. Nach der erfolgreichen Eingabe ertönt ein dreifacher Piepton und auf dem Display wird kurz "LOut" angezeigt.

- Bei aktiviertem TamperLock werden die Symbole "**<<<"** und **,>>>"** angezeigt.
- Wenn der Leistungsmesser gesperrt wurde, während er im dB R Modus war, drücken und halten Sie [Set Ref] zum Einstellen der Referenz gedrückt.
- Drücken und halten Sie zum Deaktivieren des TamperLock  $[\lambda \triangleleft]$  und [HOLD] beim Einschalten des Leistungsmessers gedrückt.

Wenn das Display "codE" anzeigt, geben Sie erneut die 6stellige Tastenfolge ein. Wenn die korrekte Tastenfolge eingegeben wurde, wird "PASS" angezeigt und TamperLock wurde deaktiviert.

- Wenn die eingegebene Tastenfolge nicht korrekt war, wird "FAIL x" angezeigt (x zeigt die Anzahl der Versuche an).
- TamperLock wird nach drei erfolglosen Versuchen deaktiviert.

# **Guide de référence – Photomètre 9600 French**

- Pour retirer l'adaptateur de connecteur, appuyez sur le bouton à l'avant de l'appareil et tirez sur l'adaptateur.
- Pour désactiver l'arrêt automatique, appuyez sur [POWER] pendant 3 secondes lors de la mise en route. La mention « Perm » s'affiche dans le coin supérieur droit de l'ACL.
- Une pile faible est indiquée par le symbole pile.
- Lors de la mise en route de l'appareil :
	- Pour visualiser tous les segments d'affichage, appuyez sur  $[\lambda \triangleleft]$  et tenez enfoncé.
	- Pour désactiver l'avertisseur, appuyez sur  $[\triangleright \lambda]$  et tenez enfoncé.
	- Pour afficher la version du microprogramme, appuyez sur [HOLD] et tenez enfoncé.
	- Pour passer en mode SlowMode, appuyez sur [dB/dBm/mW Set Ref] et tenez enfoncé.
- Pour faire défiler la longueur d'onde, appuyez sur  $[\lambda \cdot \cdot]$  ou  $[\triangleright \lambda]$ .
- Pour commuter entre les modes d'affichage logarithmique, relatif et linéaire, appuyez sur [dB/dBm/mW].
- Pour lancer et interrompre la mise à jour de l'affichage, appuyez sur [HOLD].
- Pour établir une référence, appuyez sur [Set Ref] et tenez enfoncé pendant plus de 3 secondes. Une fois en mode référence, la valeur de référence est affichée du côté gauche de l'afficheur.
- Pour afficher la puissance minimale et maximale enregistrée, appuyez sur [Max Min] et tenez enfoncé. Pour réinitialiser la fonction, appuyez sur [Max Min].
- Quand une tonalité d'identification de fibre multiple est détectée par le photomètre, un vibreur se fait entendre et le numéro de la fibre correspondante est affiché. Cette fonction n'est pas disponible en mode SlowMode.
- Quand une tonalité standard est détectée (par exemple, 270 Hz, 1 kHz ou 2 kHz), un vibreur se fait entendre et la fréquence de modulation correspondante est affichée.
- Si le photomètre détecte une tonalité de test d'une fréquence supérieure à 200 Hz, l'afficheur montre la fréquence de modulation mesurée en kHz. Cette fonction n'est pas disponible en mode SlowMode.

#### **Mode SlowMode :**

- En mode SlowMode, l'afficheur indique la puissance moyenne du signal modulé. La détection de tonalité est inactive.
- Pour lancer le mode SlowMode, appuyez sur [dB/dBm/mW Set Ref] et tenez enfoncé en allumant le photomètre. La mention « tonE » s'affiche.
- Pour lancer le mode SlowMode lorsque le photomètre est déjà allumé, appuyez sur  $[\lambda \triangleleft]$  et tenez enfoncé, puis appuyez sur [dB/dBm/mW Set Ref]. La mention « - tonE » s'affiche.
- Pour lancer le mode SlowMode lorsque la détection de tonalité test est active, appuyez sur [dB/dBm/mW Set Ref].
- En mode SlowMode, les symboles « » et « **B** » s'affichent en alternance.
- Pour sortir du mode SlowMode, appuyez sur  $[\lambda \cdot]$  et tenez enfoncé, puis appuyez sur [dB/dBm/mW Set Ref]. La mise hors tension du photomètre met fin au mode SlowMode.

## **Mode TamperLock :**

• En mode TamperLock, l'utilisateur ne peut pas changer la longueur d'onde ni les valeurs de dB/dBm/mW, Hold, min max et SlowMode.

- Pour passer en mode TamperLock, appuyez sur  $[\lambda \triangleleft]$  et tenez enfoncé, puis pressez sur [HOLD] et tenez enfoncé. Lorsque l'affichage indique « codE », entrez une séquence de six touches. Trois bips et la mention « LOut » sur l'afficheur marquent la fin de l'entrée.
- Les symboles **<<<** et **>>>** sont affichés lorsque le mode TamperLock est actif.
- Si le photomètre a été verrouillé en mode dB R, appuyez sur [Set Ref] et tenez enfoncé pour établir la référence.
- Pour sortir du mode TamperLock, appuyez sur  $[\lambda \cdot]$  et [HOLD] en allumant le photomètre. Entrez la séquence de six touches lorsque la mention « codE » s'affiche.
- Si la bonne séquence a été entrée, la mention « PASS » s'affiche pour confirmer que le mode TamperLock a été désactivé.
- Si la séquence entrée n'est pas la bonne, la mention « FAIL x » s'affiche (x étant le numéro de la tentative).
- Le mode TamperLock est désactivé après trois tentatives infructueuses.
- Para quitar el adaptador del conector intercambiable, pulse el botón situado en la parte delantera del instrumento y extraiga el adaptador.
- Para anular el apagado automático (auto power-off), mantenga presionado [POWER] durante 3 segundos durante el encendido. 'Perm' se muestra en la parte superior derecha de la pantalla LCD.
- La batería baja se indica con un símbolo de batería.
- Durante el encendido del instrumento:
	- para ver todos los segmentos de la pantalla, mantenga presionado [[]]
	- para apagar el zumbador, mantenga presionado [i]]
	- para ver la versión del firmware, mantenga presionado [HOLD]
	- para iniciar el modo Lento (Slow), mantenga presionado [dB/dBm/mW Set Ref]
	- Para desplazarse por las longitudes de onda, presione [ 1 o [ 1 ].
- Para alternar entre los modos de visión en pantalla logarítmico/relativo/lineal, pulse [dB/dBm/mW].
- Para alternar entre los modos de visión en pantalla logarítmico/relativo/lineal, pulse [dB/dBm/mW].
- Para detener/iniciar la actualización de pantalla, presione [HOLD].
- Para configurar la referencia, mantenga presionado [Set Ref] durante más de 3 segundos En el modo de referencia, el valor de referencia se muestra en el lado izquierdo de la pantalla.
- Para mostrar la potencia mínima y máxima registrada, presione [Max Min]. Para restablecer esta función, presione [Max Min].
- Cuando un medidor de potencia detecta un tono de ID de fibra múltiple, sonará un zumbido y se mostrará el número de ID de fibra correspondiente. Esta función está desactivada en el modo Lento (SlowMode).
- Cuando se detecta un tono estándar (ej.: 270 Hz, 1 KHz, 2 KHz), sonará un zumbido y se mostrará la frecuencia de modulación correspondiente .
- Si el medidor detecta un tono de prueba superior a 200 Hz, la pantalla mostrará la frecuencia de modulación medida real en kHz. Esta función está desactivada en el modo Lento (SlowMode).

# **Modo Lento (SlowMode):**

- En el modo Lento (SlowMode), en la pantalla se mostrará la potencia óptica promedio de la señal modulada. La detección de tonos está desactivada.
- Para iniciar el modo Lento (SlowMode), mantenga presionado [dB/dBm/mW Set Ref] mientras enciende el medidor de potencia Se mostrará "- tonE".
- Para iniciar el modo Lento (SlowMode) cuando el medidor de potencia ya está encendido, mantenga presionado [II] y, a continuación, presione [dB/dBm/mW Set Ref]. Se mostrará " tonE".
- Para iniciar el modo Lento (SlowMode) cuando el medidor de potencia esté activado, presione [dB/dBm/mW Set Ref]
- Mientras el modo Lento (SlowMode) esté activado, se mostrarán los símbolos "[]" v "**B**" alternativamente
- Para salir del modo Lento (SlowMode), mantenga presionado [II] y, a continuación, presione [dB/dBm/mW Set Ref]. Cuando se apague el medidor de potencia, se saldrá del modo Lento.

# **Modo contra manipulación (TamperLock):**

• En el modo contra manipulación (TamperLock) se impide cambiar los ajustes de longitud de onda, dB/dBm/mW, Hold, min max y modo Lento (SlowMode).

• Para iniciar el modo contra manipulación (TamperLock), mantenga presionado [ 1 v, a continuación, mantenga presionado [HOLD].

Cuando en la pantalla se muestre "codE", introduzca la secuencia de seis pulsaciones. Se emitirá un pitido triple, y se mostrará brevemente "LOut" para indicar la finalización.

- Mientras el modo contra manipulación (TamperLock) esté activado, se mostrarán los símbolos "**<<<**" y "**>>>**".
- Si el medidor de potencia ha estado bloqueado en el modo dB R, mantenga presionado [Set Ref] para fijar la referencia.
- Para cerrar el modo contra manipulación (TamperLock), mantenga presionado [II] y [HOLD] mientras enciende el medidor de potencia.

Cuando en la pantalla se muestre "codE", introduzca la secuencia de seis pulsaciones. Si se ha introducido la secuencia correcta, se mostrará "PASS", lo que indica el cierre del modo contra manipulación (TamperLock).

- Si la secuencia introducida no era correcta, se mostrará "FAIL x" (donde "x" es el número de intentos)
- El modo contra manipulación (TamperLock) se cerrará después de tres intentos incorrectos.

- إلزالة مهايئ الموصل القابل لالستبدال، اضغط على الزر الموجود على الجانب األمامي من الوحدة ثم اخلع المهايئ.
- إلبطال خاصية الفصل التلقائي للطاقة، اضغط باستمرار على زر [POWER( [الطاقة( لمدة ثالث ثوان أثناء التشغيل. تظهر كلمة 'Perm 'أعلى يمين شاشة LCD.
	- يظهر رمز البطارية ليشير إلى انخفاض طاقة البطارية.
		- أثناء تشغيل الوحدة:
- لعرض كافة مقاطع الشاشة، اضغط مع االستمرار على  $[\lambda \triangleleft]$
- إليقاف الصوت الطنان، اضغط مع االستمرار على [[
- لعرض إصدار البرامج الثابتة، اضغط مع االستمرار على [HOLD] (تعليق)
- لبدء الوضع البطيء، اضغط مع االستمرار على .[dB/dBm/mW Set Ref]
	- للتنقل بين الأطوال الموجية، اضغط على [ 1 λ] أو [λ ( ].
- لالنتقال بين أوضاع العرض اللوغاريتمي/النسبي/الخطي، اضغط مع االستمرار على [mW/dBm/dB[.
	- لبدء/إيقاف تحديث العرض، اضغط على [HOLD( [تعليق(.
- لضببببط المرجع، اضبببغط مع االسبببتمرار على [Ref Set [ (ضــبط المرجع) لمدة تزيد عن 3 ثوانٍ. أثناء وضــع المرجع تظهر قيمة المرجع على الجهة اليسرى من الشاشة.
- لعرض أدنى أو أقصى طاقة مسجلة، اضغط مع االستمرار على [Max Min]. لإعادة ضبط هذه الوظيفة، اضغط على Max] .Min]
- عند اكتشاف نغمة معرف متعدد األلياف من قبل مقياس طاقة، يصدر صوت طنان، ويظهر عدد معرف األلياف المقابل. تُعطل هذه الخاصية أثناء الوضع البطيء،
- عند اكتشاف نغمة قياسية )مثل 270 هرتز، و1 كيلو هرتز، و2 كيلو هرتز(، يصدر صوت طنان وتظهر قيمة تردد التعديل المقابل.
- في حال اكتشاف مقياس الطاقة لنغمة اختبار أعلى من 200 هرتز، تَعرض الشاشة تردد التعديل الفعلي المقاس بالهرتز. تُعطل هذه الخاصية أثناء الوضع البطيء.

**الدليل المرجعي السريع – مقياس الطاقة البصري من سلسة 9600 T / KI**

**SlowMode( الوضع البطيء(:**

- أثناء SlowMode( الوضع البطيء(، تَعرض الشاشة متوسط الطاقة البصرية لإلشارة المعدلة. تم تعطيل اكتشاف جميع النغمات.
- لبدء SlowMode( الوضع البطيء(، اضغط مع االستمرار مقياس تشغيل أثناء] dB/dBm/mW Set Ref] على الطاقة. تظهر كلمة "tonE -" (نغمة)
- لبدء SlowMode( الوضع البطيء( أثناء تشغيل مقياس الطاقة، اضغط مع االستمرار على [ [ثم اضغط على )نغمة" )- tonE" كلمة تظهر .]dB/dBm/mW Set Ref]
- لبدء SlowMode( الوضع البطيء( عند تفعيل خاصية اكتشاف نغمة االختبار، اضغط على Set mW/dBm/dB[ .Ref]
- أثناء وضع SlowMode( الوضع البطيء( يظهر رمزي" "و "**B** "بالتناوب.
- للخروج من SlowMode( الوضع البطيء(، اضغط مع االستمرار على [ [ثم اضغط على mW/dBm/dB[ .Set Ref] يؤدي إيقاف تشغيل مقياس الطاقة إلى إنهاء الوضع البطيء. **وضع TamperLock( منع العبث(:**
- أثناء وضع TamperLock( منع العبث(، يُمنع المستخدم من تغيير إعدادات الطول الموجي أو mW/dBm/dB أو

Hold( التعليق( أو max min أو SlowMode( الوضع البطيء)

• للدخول إلى وضع TamperLock( منع العبث(، اضغط مع االستمرار على [ [ثم بعد ذلك اضغط على [HOLD [ (تعليق).

عند ظهور كلمة "codE( "رمز( على الشاشة، أدخل تتابع المفاتيح الستة. تسمع صوت صافرة ثالثية وتعرض الشاشة كلمة "LOut "لإلشارة إلى االنتهاء.

- أثناء تفعيل وضع TamperLock( منع العبث( يظهر رمزي "**>>>**" و"**<<<**".
- إذا تم إغالق مقياس الطاقة أثناء وضع R dB، اضغط مع الاستمرار على [Set Ref] (ضبط المرجع) لضبط المرجع.
- إللغاء وضع TamperLock( منع العبث(، اضغط على [ 4 ∧] و [HOLD] (تعليق) أثناء تشغيل مقياس الطاقة. عند ظهور كلمة "codE( "رمز( على الشاشة، أدخل تتابع المفاتيح الستة. إذا تم إدخال هذه المفاتيح على النحو الصحيح، ستظهر كلمة "PASS" (نجاح) لتشير إلى إلغاء وضع TamperLock (منع العبث)
- في حال إدخال المفاتيح بصورة خاطئة ستظهر "x FAIL ( "x محاولات فاشلة) (تشير x إلى عدد المحاولات).
- يتم إلغاء وضع TamperLock( منع العبث( بعد ثالث محاو لات فاشلة.